## **Kaip įsigyti dovanų kuponą?**

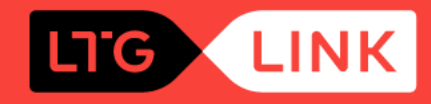

Interneto puslapio www.ltglink.lt pagrindiniame lange pasirinkite (1), Dovanų **kuponas"** arba mobiliojoje programėlėje pasirinkite 2 dovanų dėžutės **piktogramą**

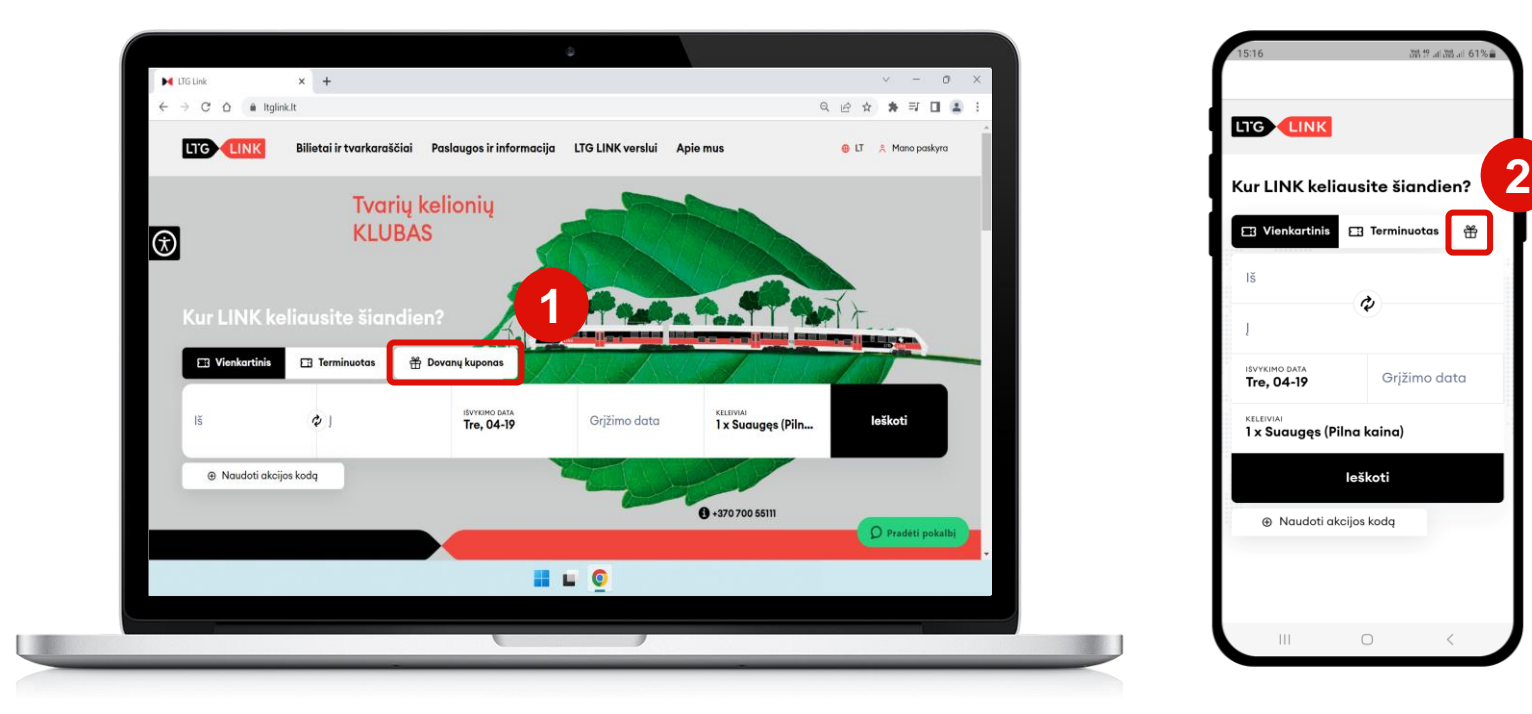

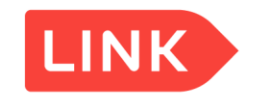

## Atsidariusiame naujame lange pateikite reikalingą informaciją dovanų kuponui įsigyti

Reikalingų kuponų kiekis 伴

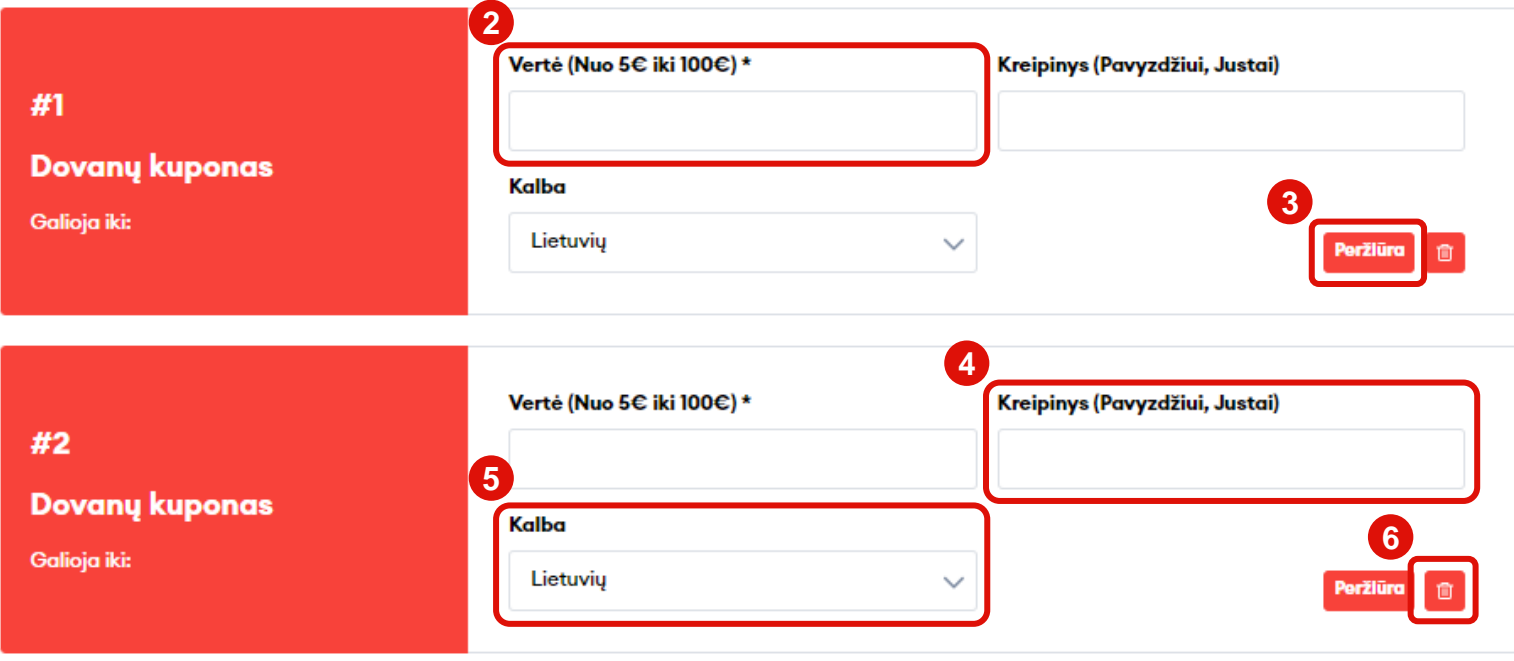

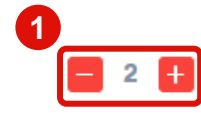

**1**

- *Nurodykite dovanų kuponų kiekį*
- *Nurodykite dovanų kupono vertę (privaloma)* **2**
- *Galite peržiūrėti dovanų kupono šabloną* **3**
- *Galite nurodyti, kam yra skirtas dovanų kuponas pagal pateiktą pavyzdį (neprivaloma)* **4**

*Galite pasirinkti, kokia kalba bus pateiktas dovanų kuponas – lietuvių*  **5** *arba anglų*

*Galite panaikinti nereikalingą kuponą* **6**

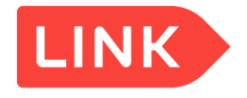

## Nurodykite mokėtojo duomenis, pasirinkite mokėjimo būdą ir dovanų kuponas jau pas Jus!

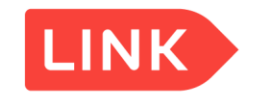

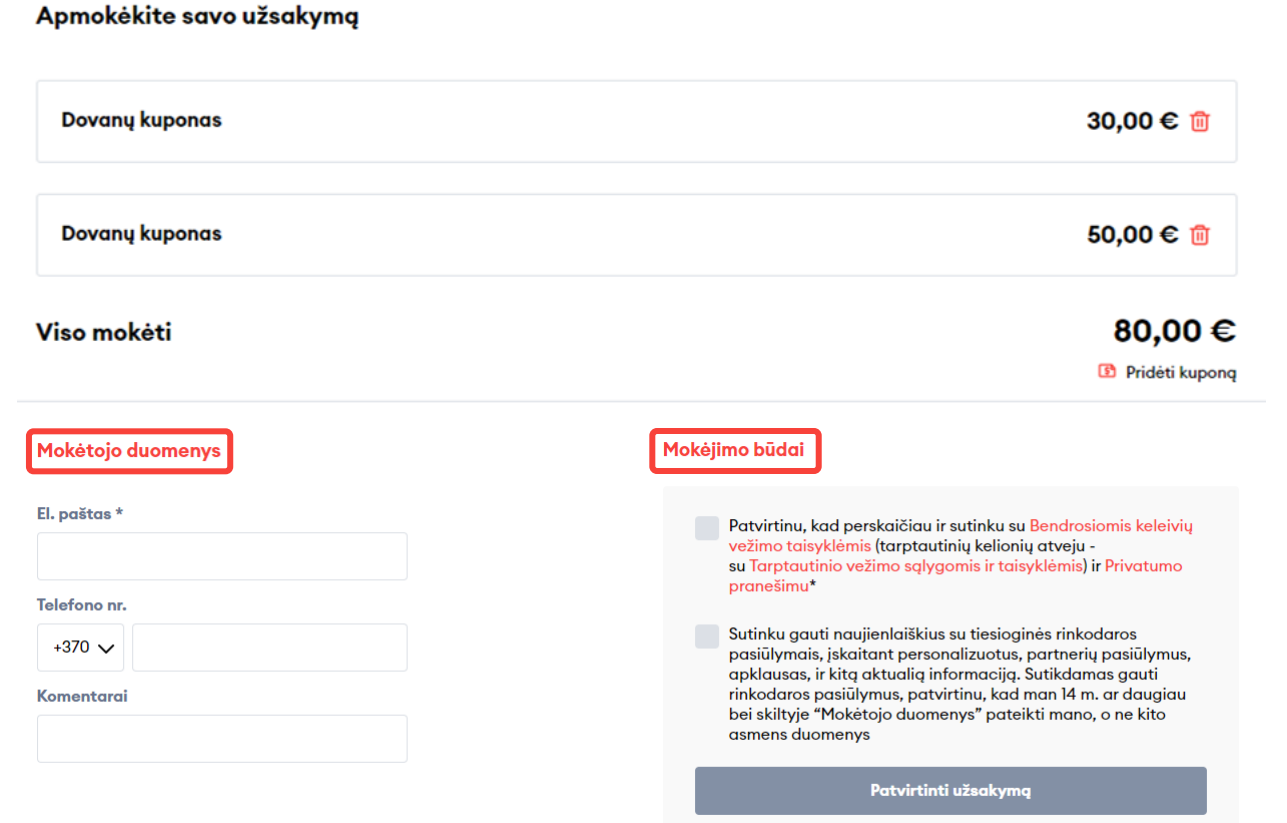